## Camed Saúde REDE CREDENCIADA DE ODONTOLOGIA | Camed Saúde |

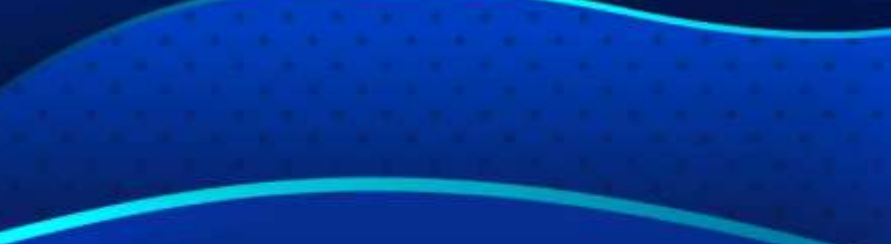

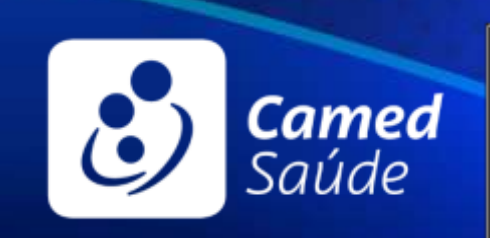

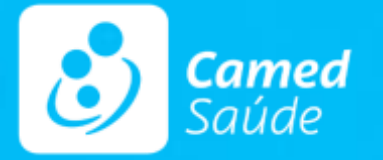

## Onde posso acessar a Rede Credenciada de **ODONTOLOGIA?**

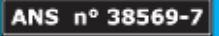

## **Rede odontologia** | Onde acessar

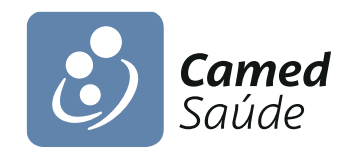

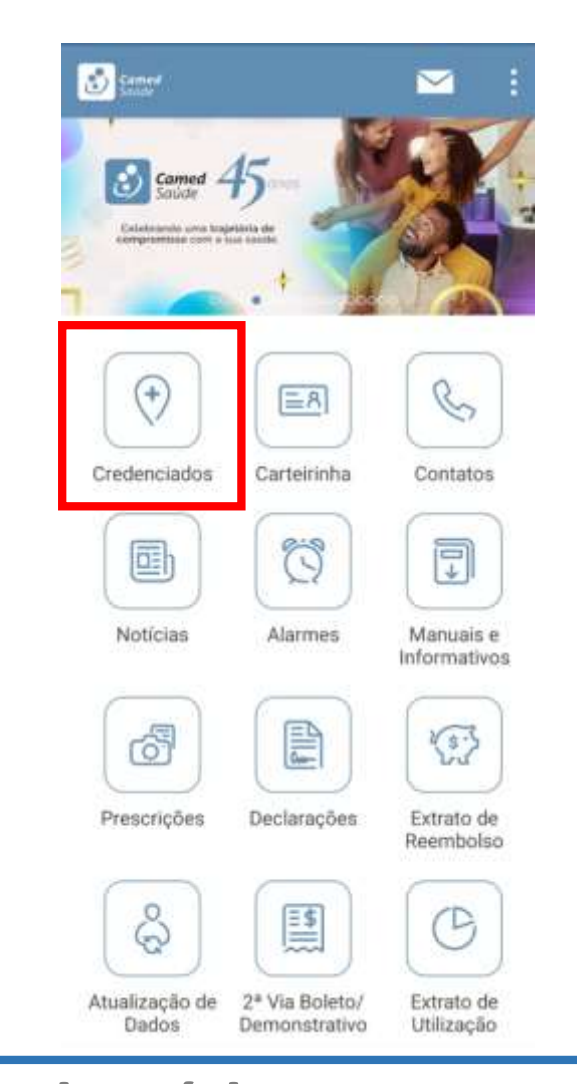

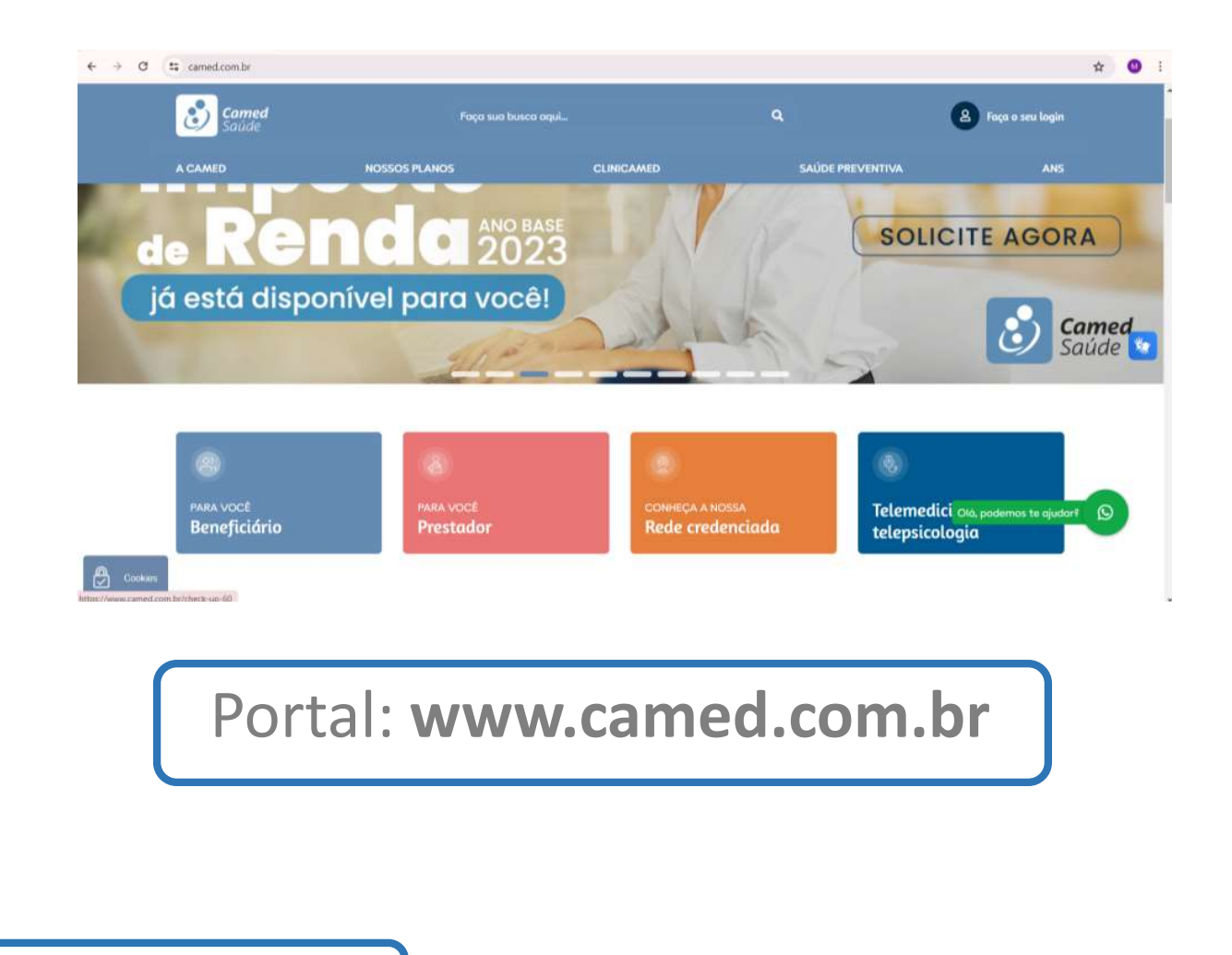

App Camed Saúde (disponível na Google Play e Apple Store)

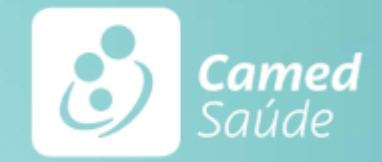

## Como consultar a Rede Credenciada de **ODONTOLOGIA no SITE?**

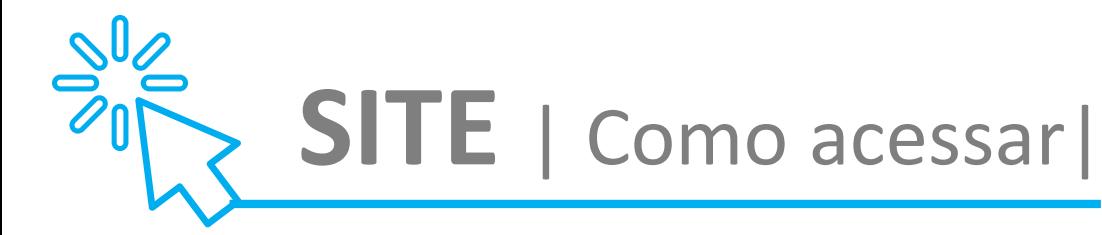

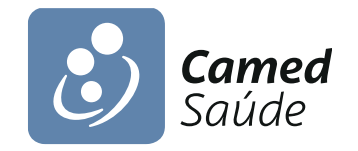

#### Passo 1 - clique no botão REDE CREDENCIADA

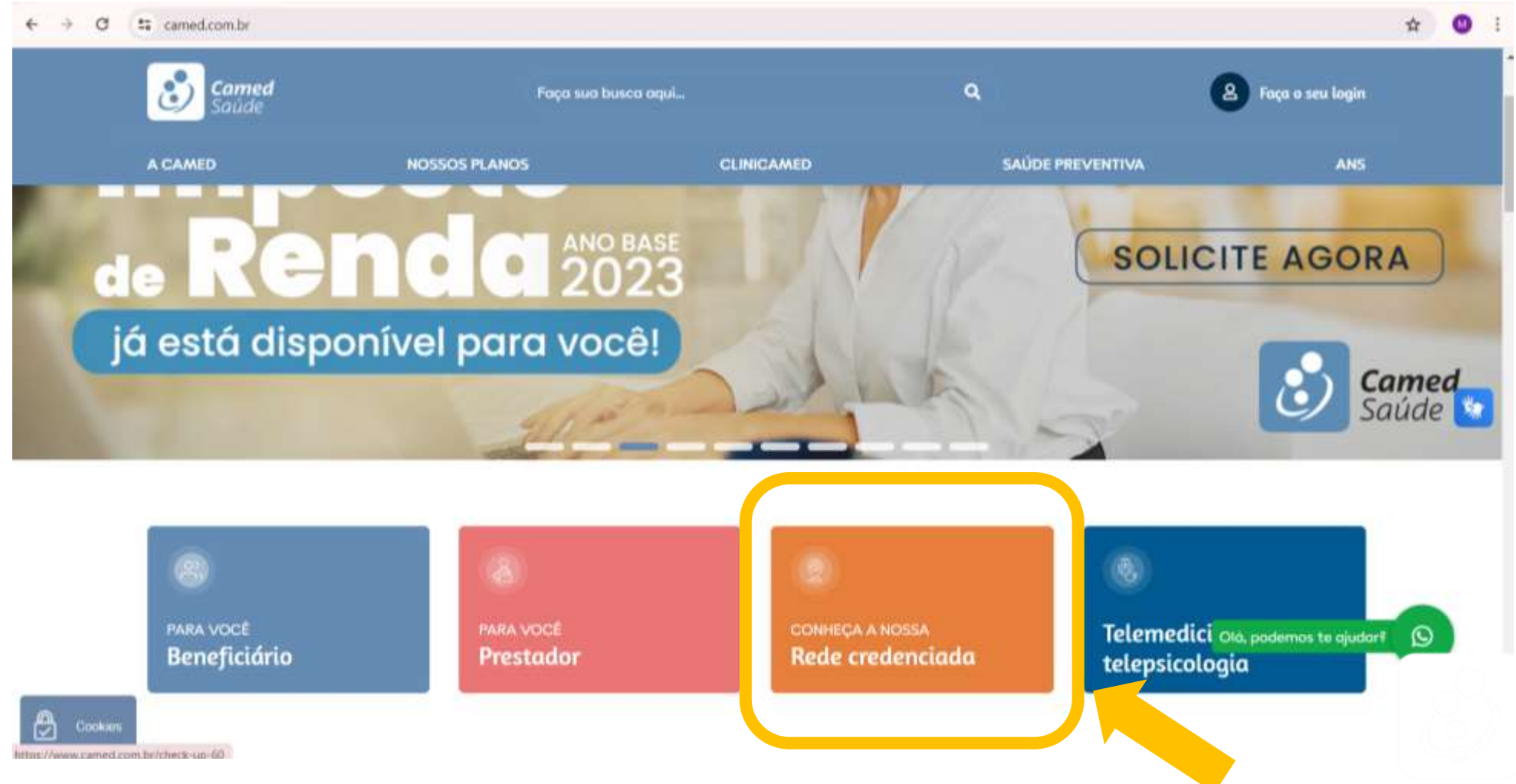

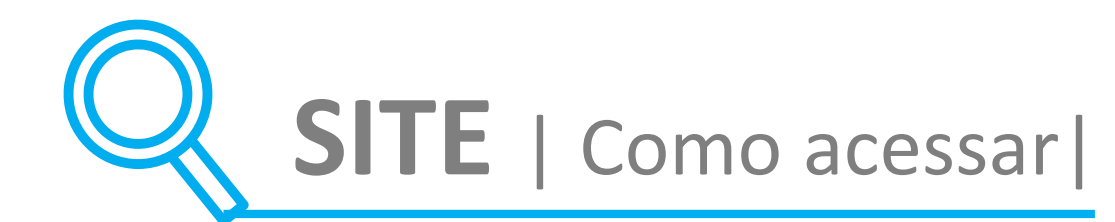

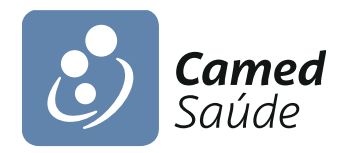

#### Passo 2 – Insira os dados da busca

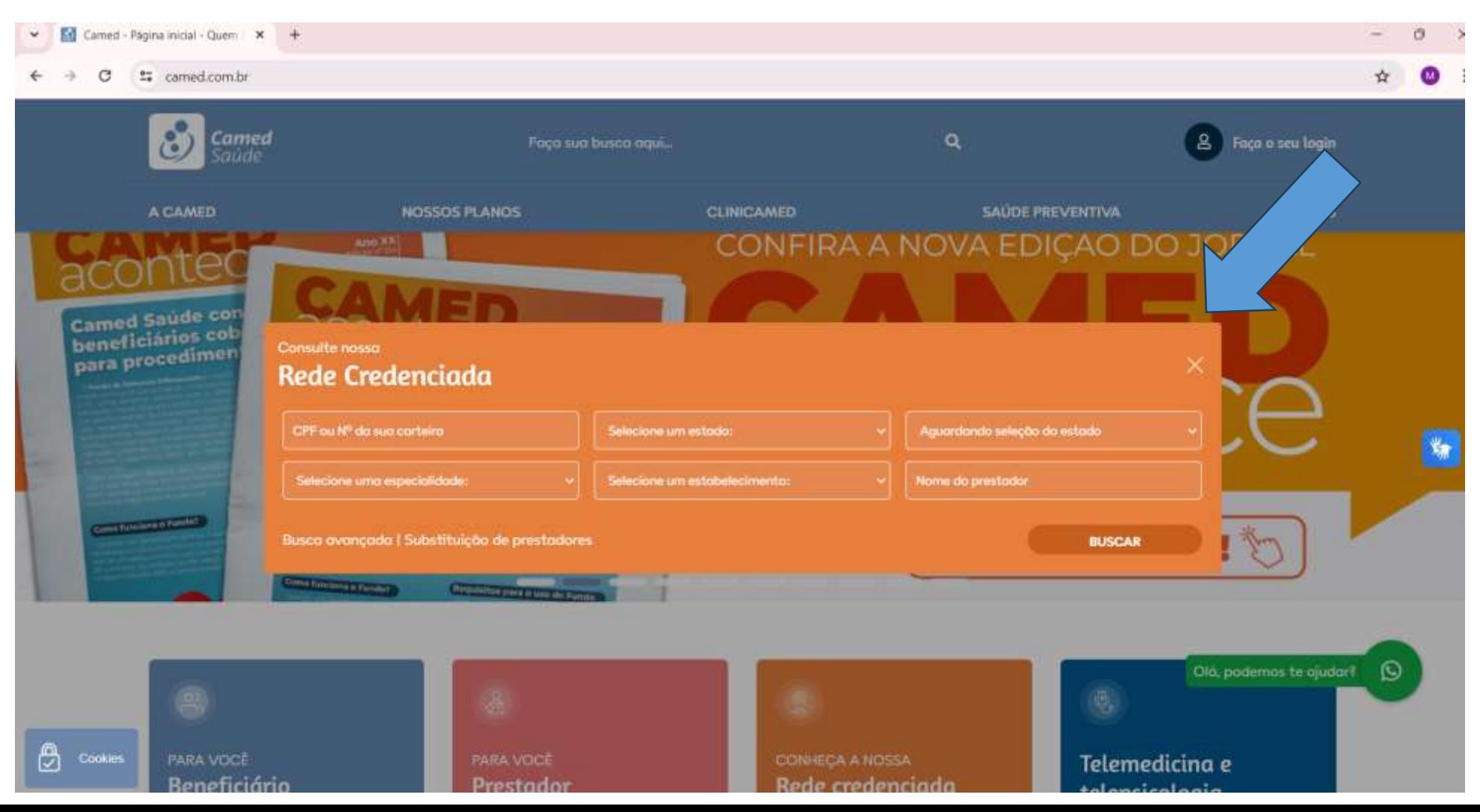

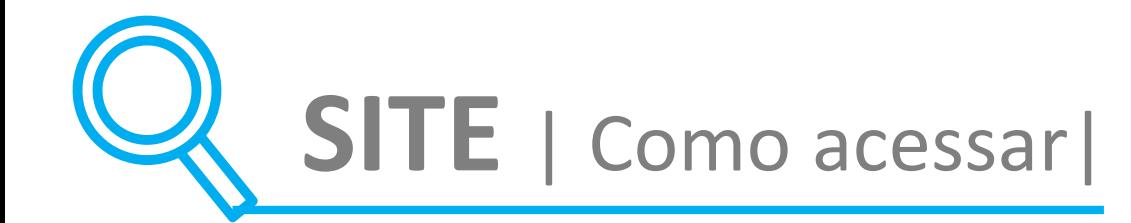

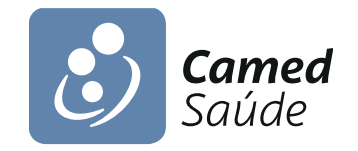

#### **Passo 3** – Selecione a especialidade e clique em BUSCA

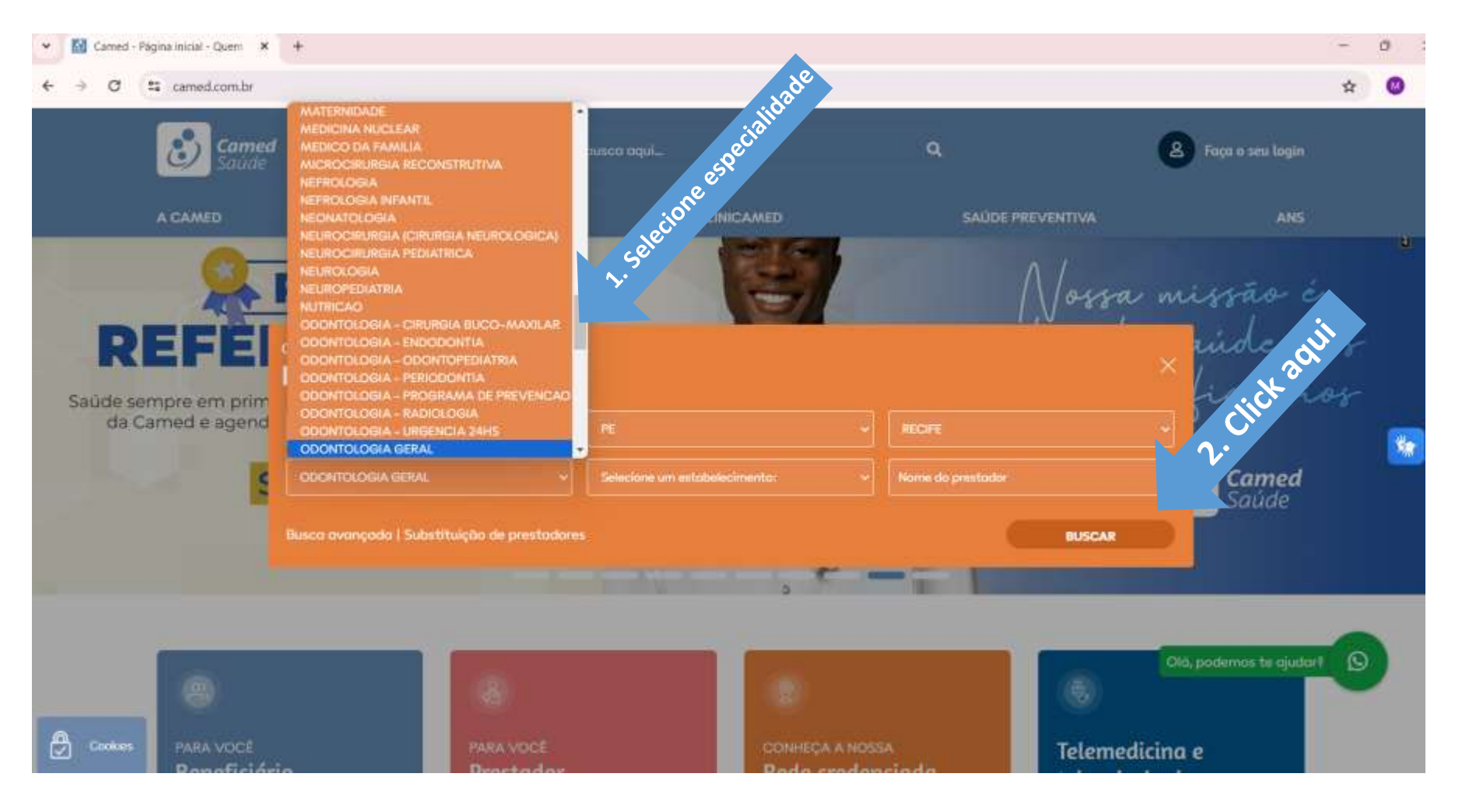

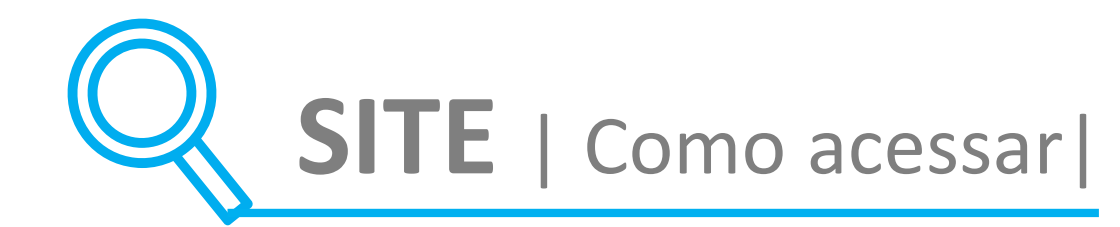

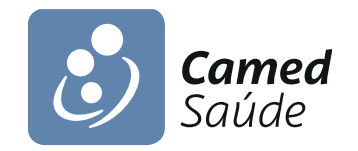

#### **Passo 4** – Aparecerá o resultado da sua pesquisa

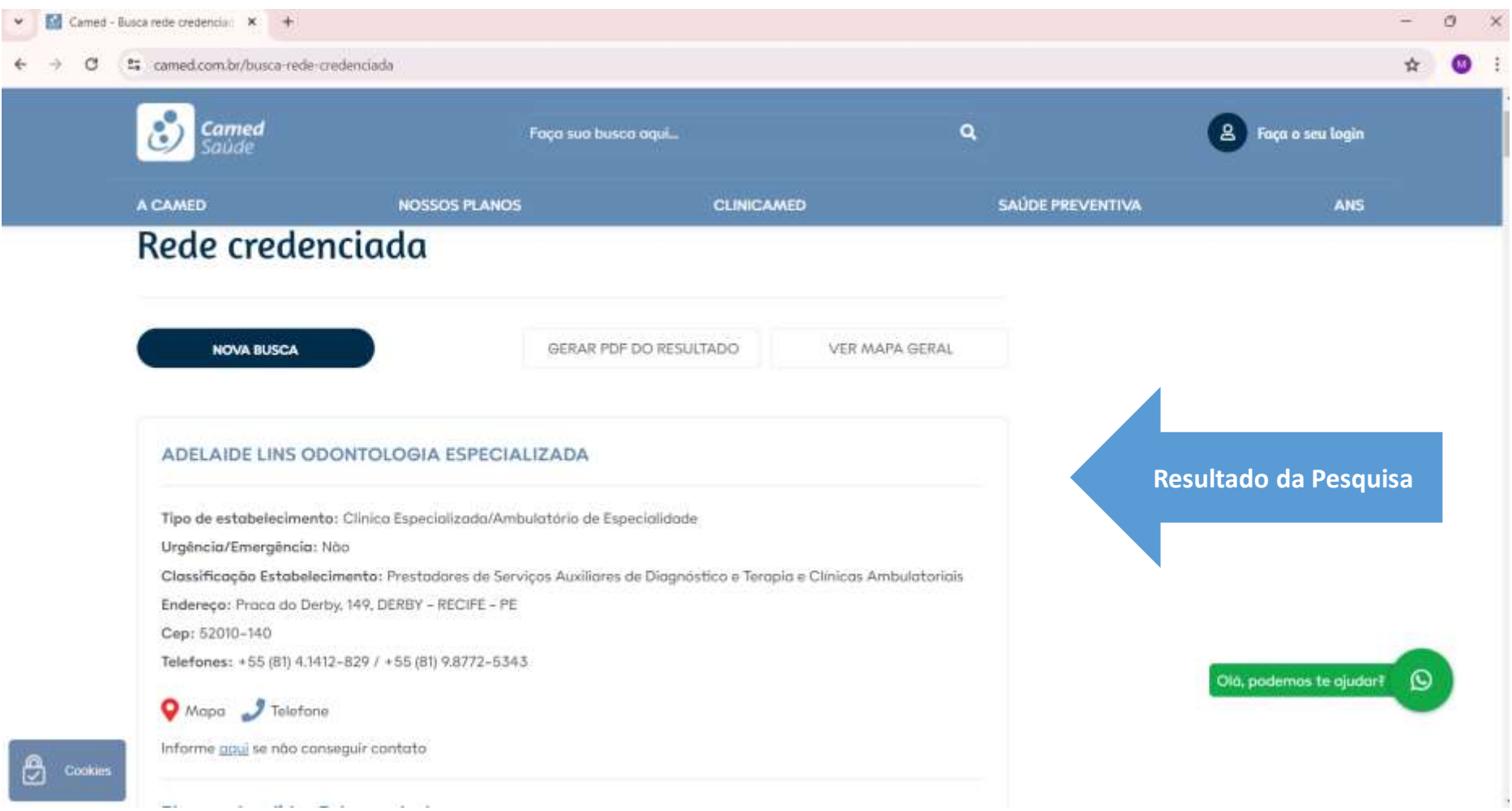

# E no **APP, como consultar os dentistas credenciados?**

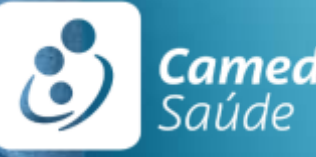

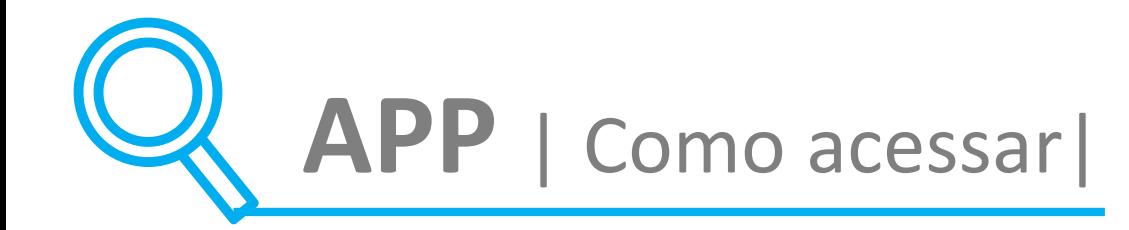

### **Passo 1** - baixe o APP CAMED SAÚDE e clique em **CREDENCIADOS**

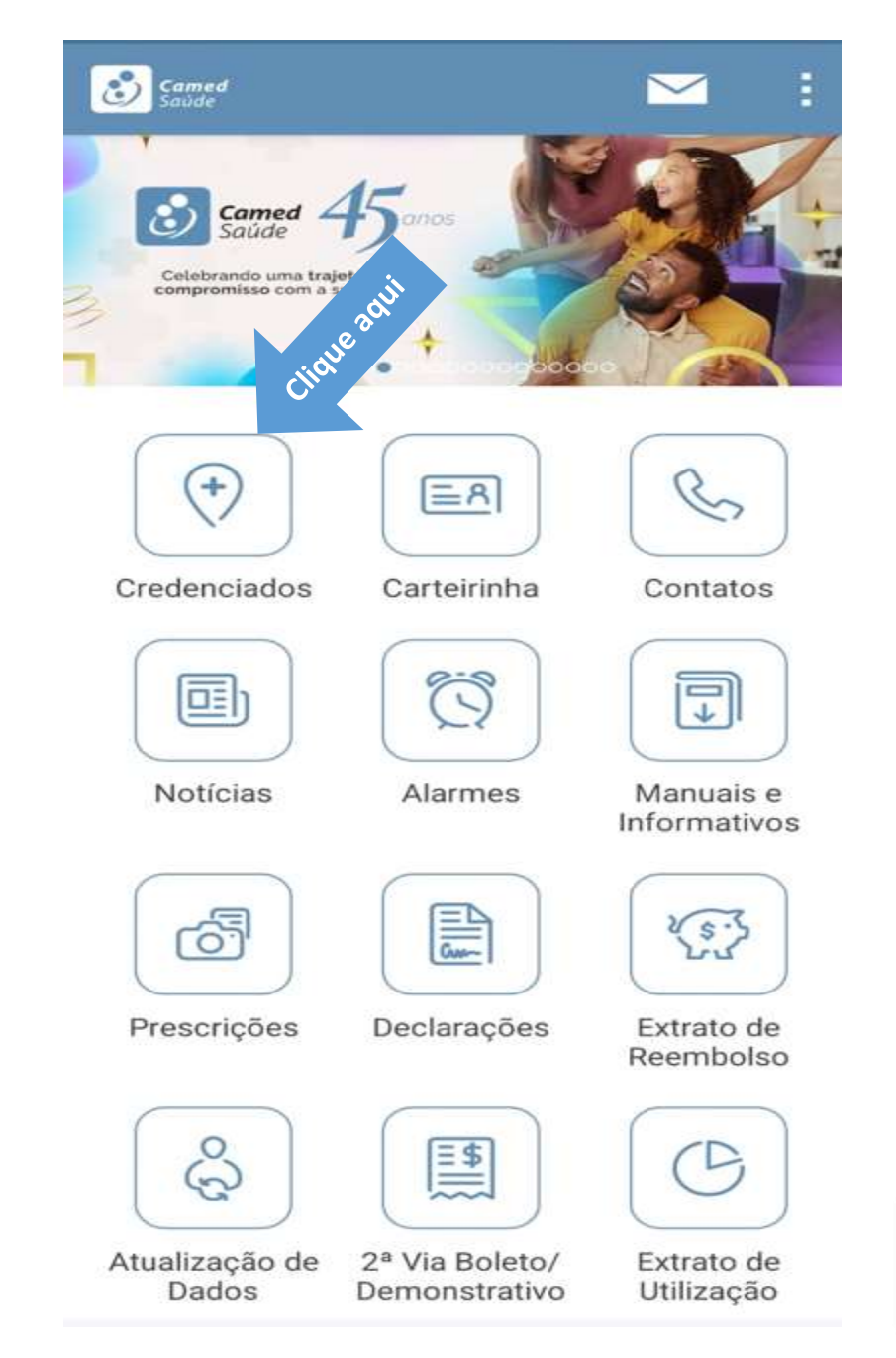

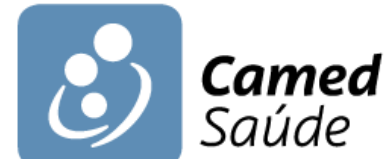

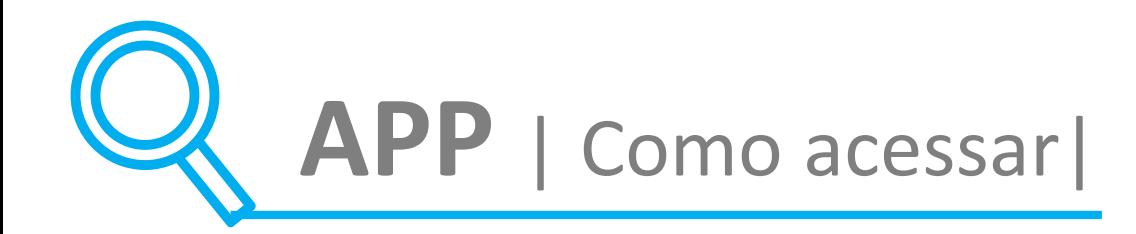

### **Passo 2** – Clique em BUSCAR> TODOS PRESTADORES e TODAS ESPECIALIDADES.

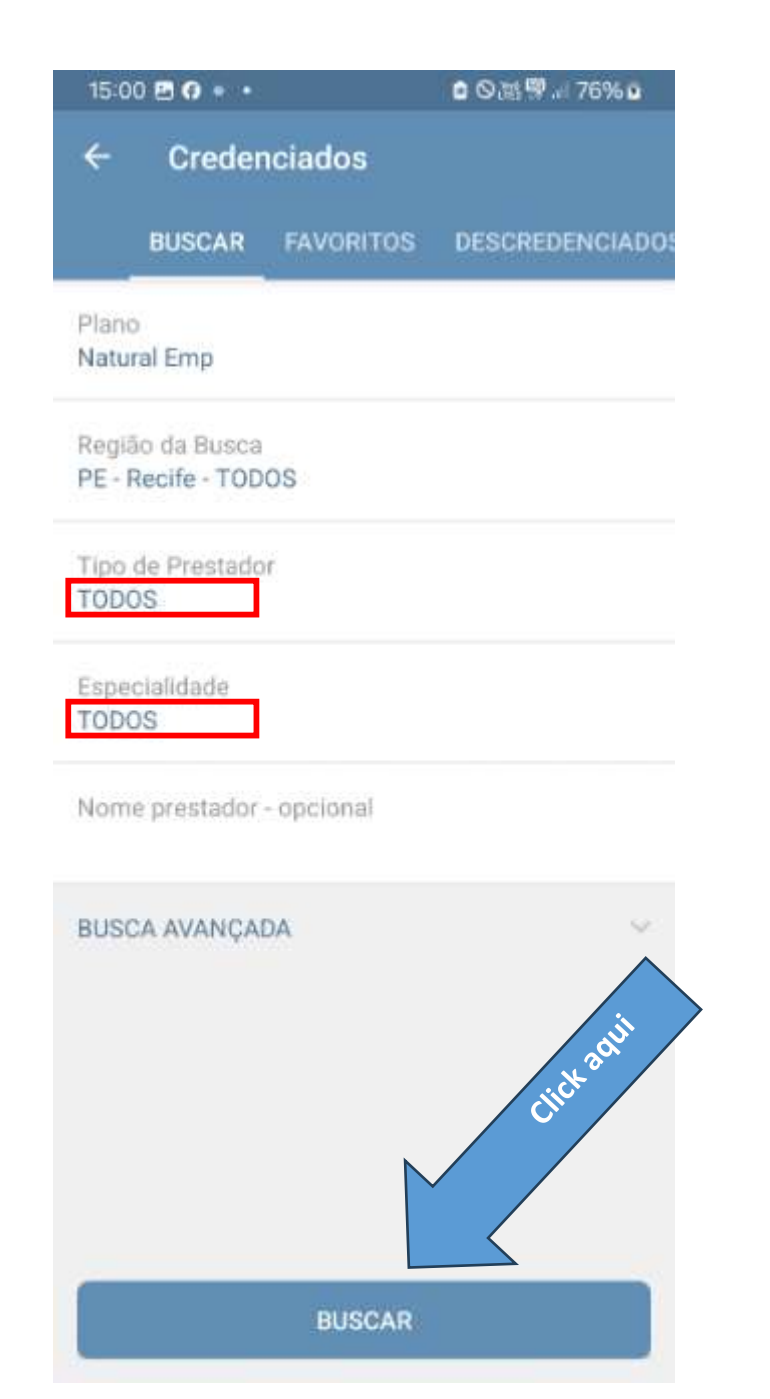

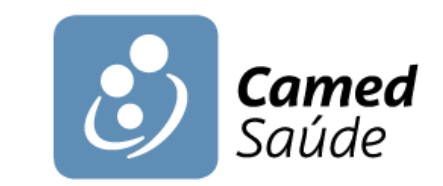

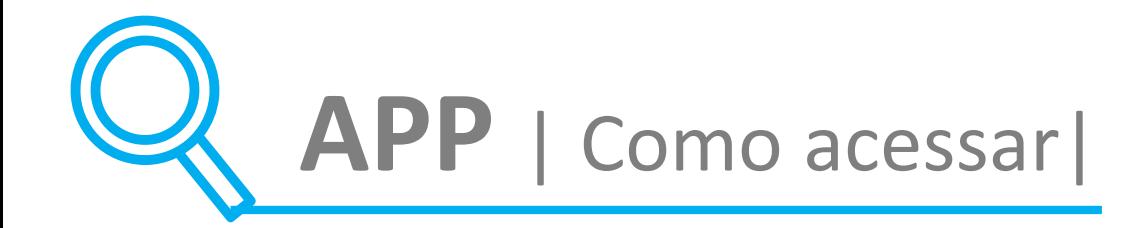

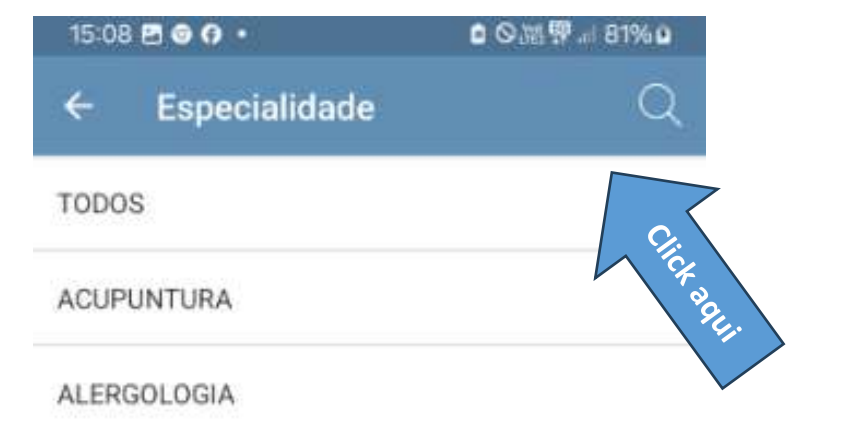

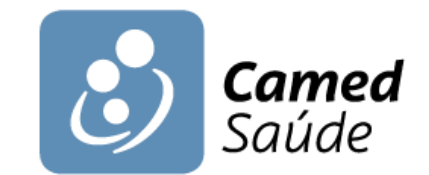

#### Passo 3 - Selecione a **ESPECIALIDADE**

ANATOMIA PATOLOGICA E HISTOPATOLOGIA

ANDROLOGIA

ANESTESIOLOGIA

ANGIOLOGIA

ARTERIOGRAFIA

CARDIOLOGIA

CARDIOLOGIA INFANTIL

CIRURGIA CARDIO-VASCULAR

CIRURGIA CRANIO-MAXILO-FACIAL

 $\left\langle \mathrm{T}\right\rangle$ 

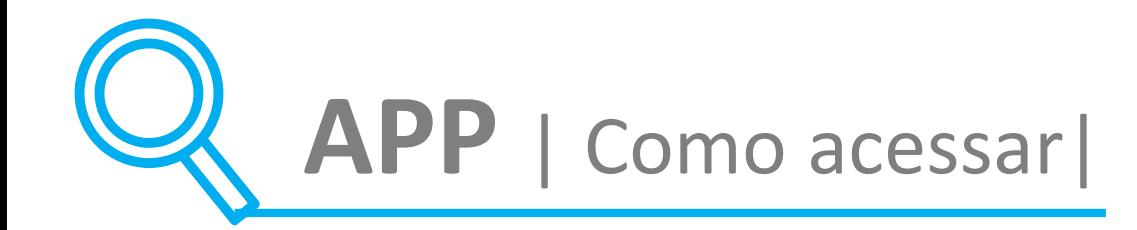

#### **Passo 4** – Selecione a ODONTOLOGIA – PROGRAMA DE PREVENÇÃO

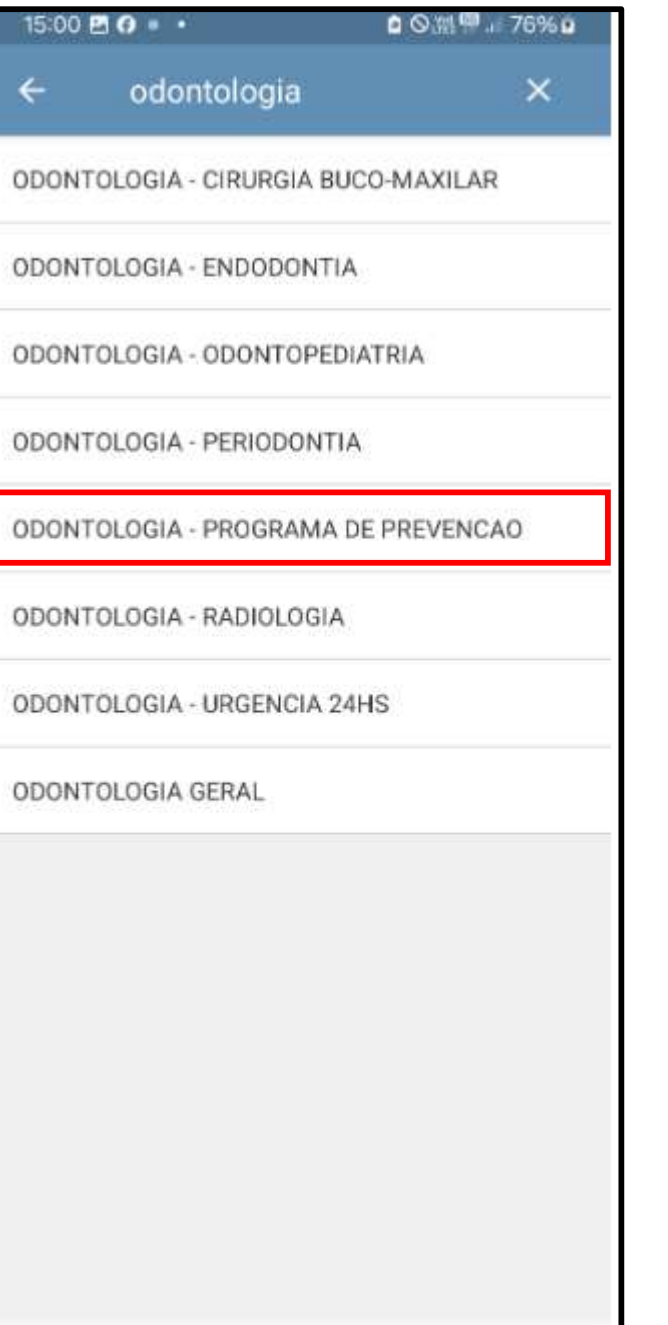

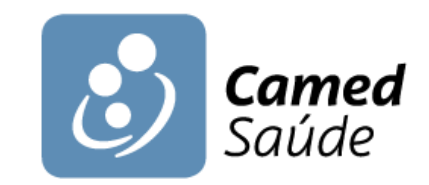

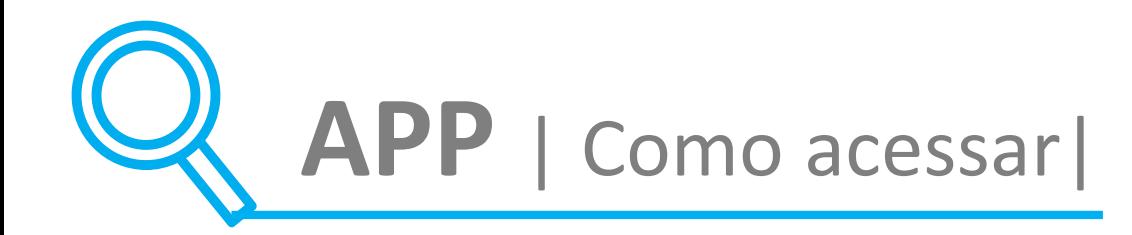

### **Passo 5** – Selecione a ODONTOLOGIA – PROGRAMA DE PREVENÇÃO e clique em BUSCAR

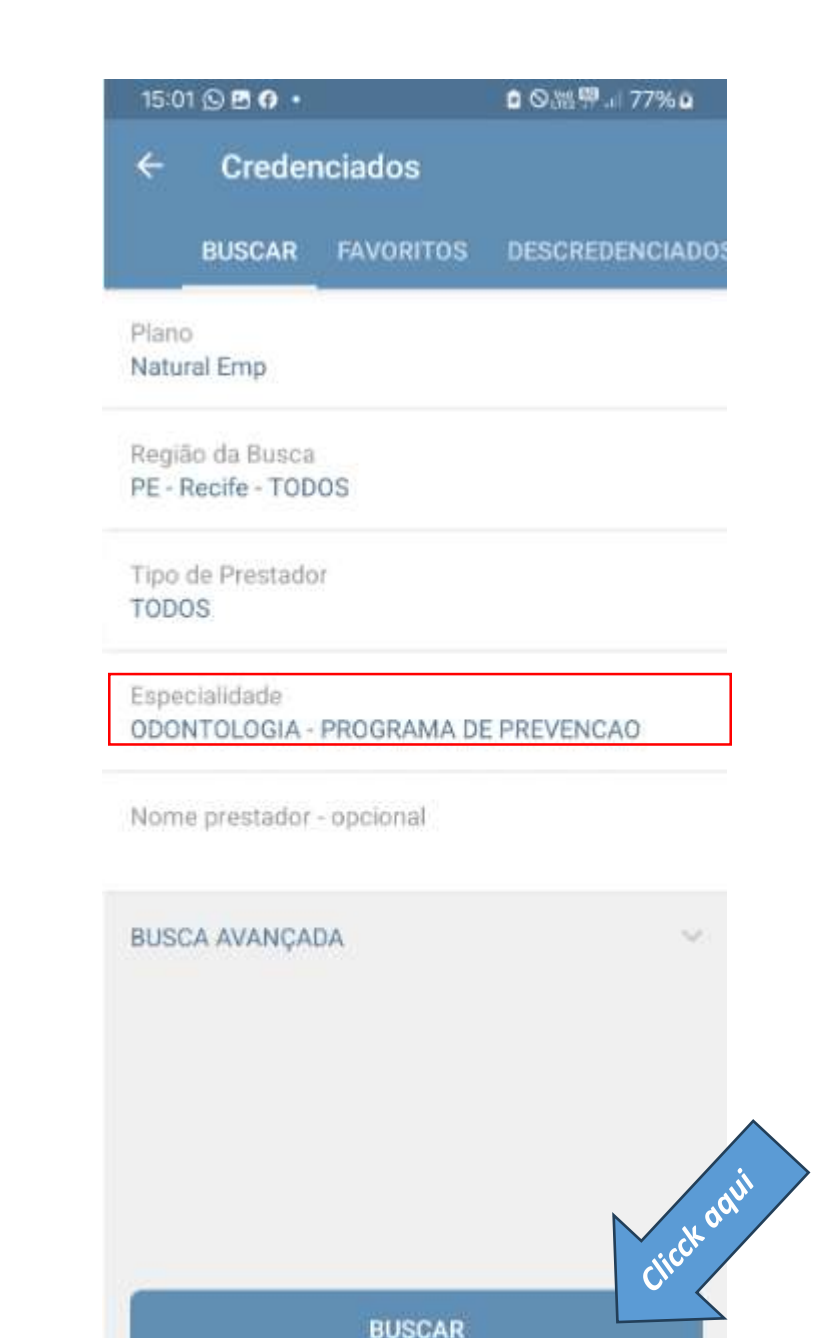

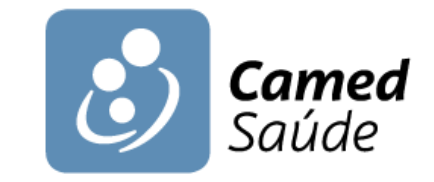

ANS nº 38569-7

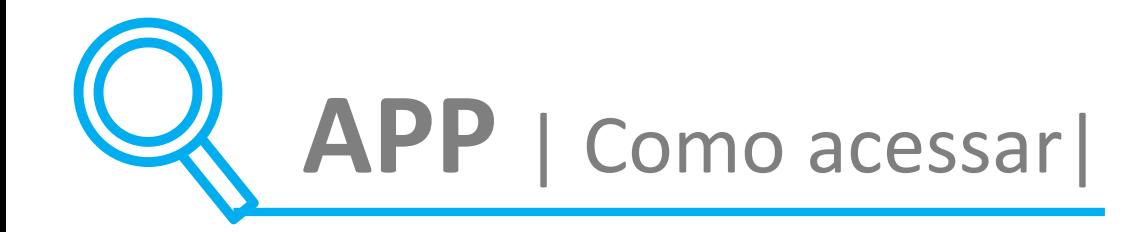

### Passo 6 – Pronto! No resultado da sua busca aparecerá os Dentistas Credenciados.

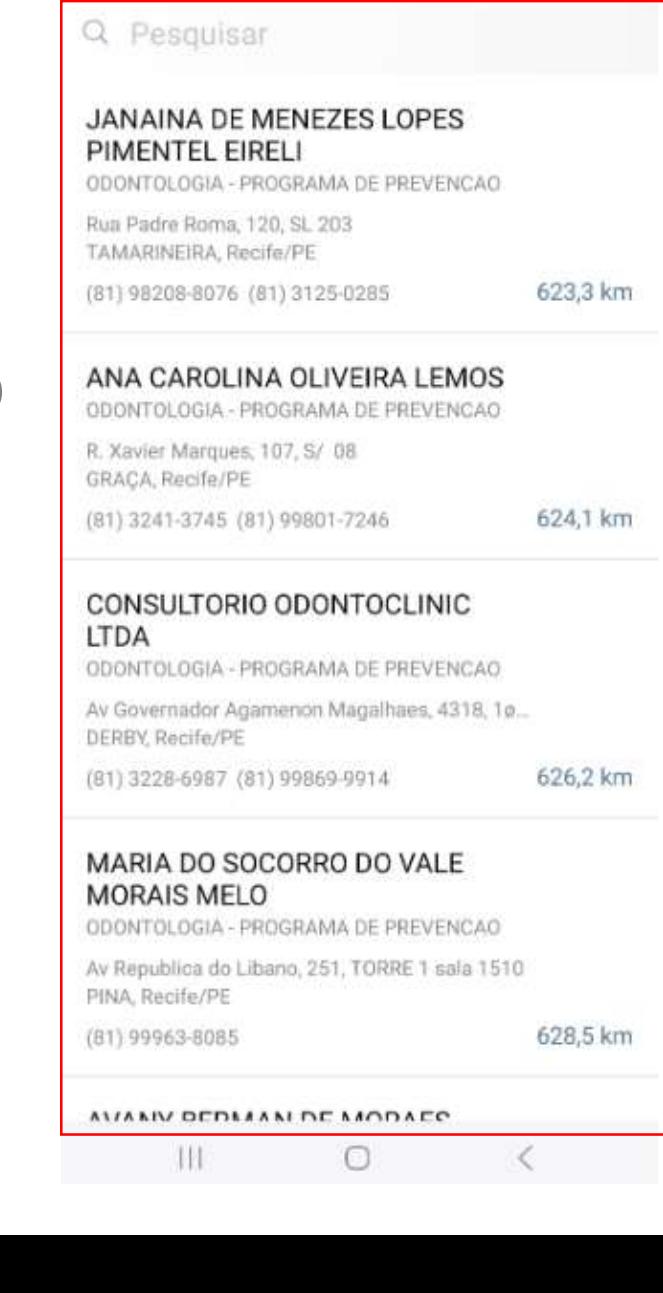

 $0.98$  m  $^{69}$  m  $77%$  p

 $\frac{1}{2}$   $\frac{1}{2}$ 

 $15:01$  **EI Q O**  $\cdot$ 

Resultado

Atualizado em 02/05/24

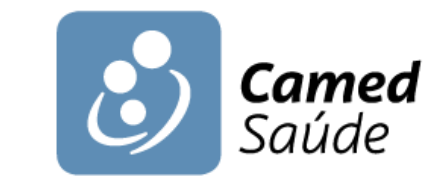

E no **APP,**  como consultar os prestadores **de pronto atendimento odontológico?**

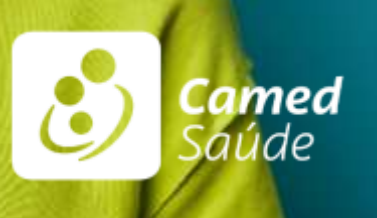

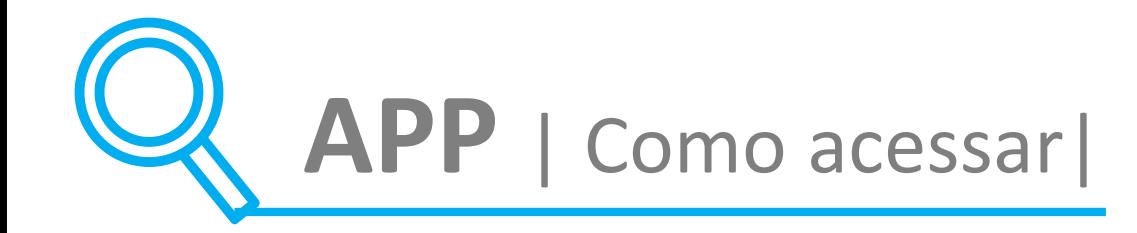

### Passo 1 - Selecione a Especialidade ODONTOLOGIA URGÊNCIA 24H.

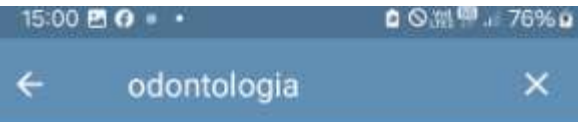

ODONTOLOGIA - CIRURGIA BUCO-MAXILAR

ODONTOLOGIA - ENDODONTIA

ODONTOLOGIA - ODONTOPEDIATRIA

ODONTOLOGIA - PERIODONTIA

ODONTOLOGIA - PROGRAMA DE PREVENCAO

ODONTOLOGIA - RADIOLOGIA

ODONTOLOGIA - URGENCIA 24HS

ODONTOLOGIA GERAL

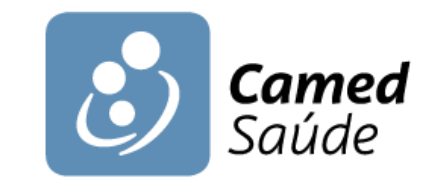

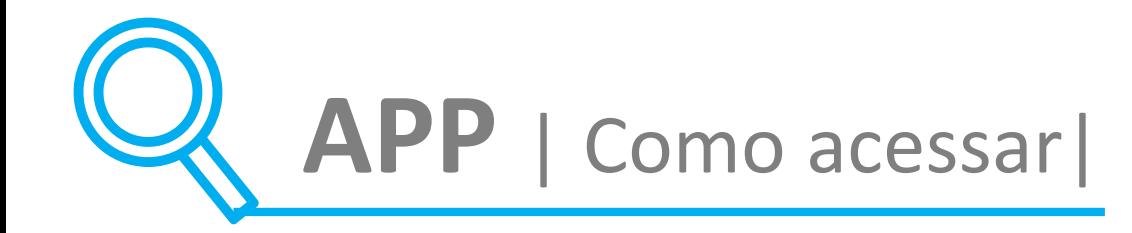

### Passo 2 – Selecione a Especialidade ODONTOLOGIA URGÊNCIA 24H e clique em **BUSCAR.**

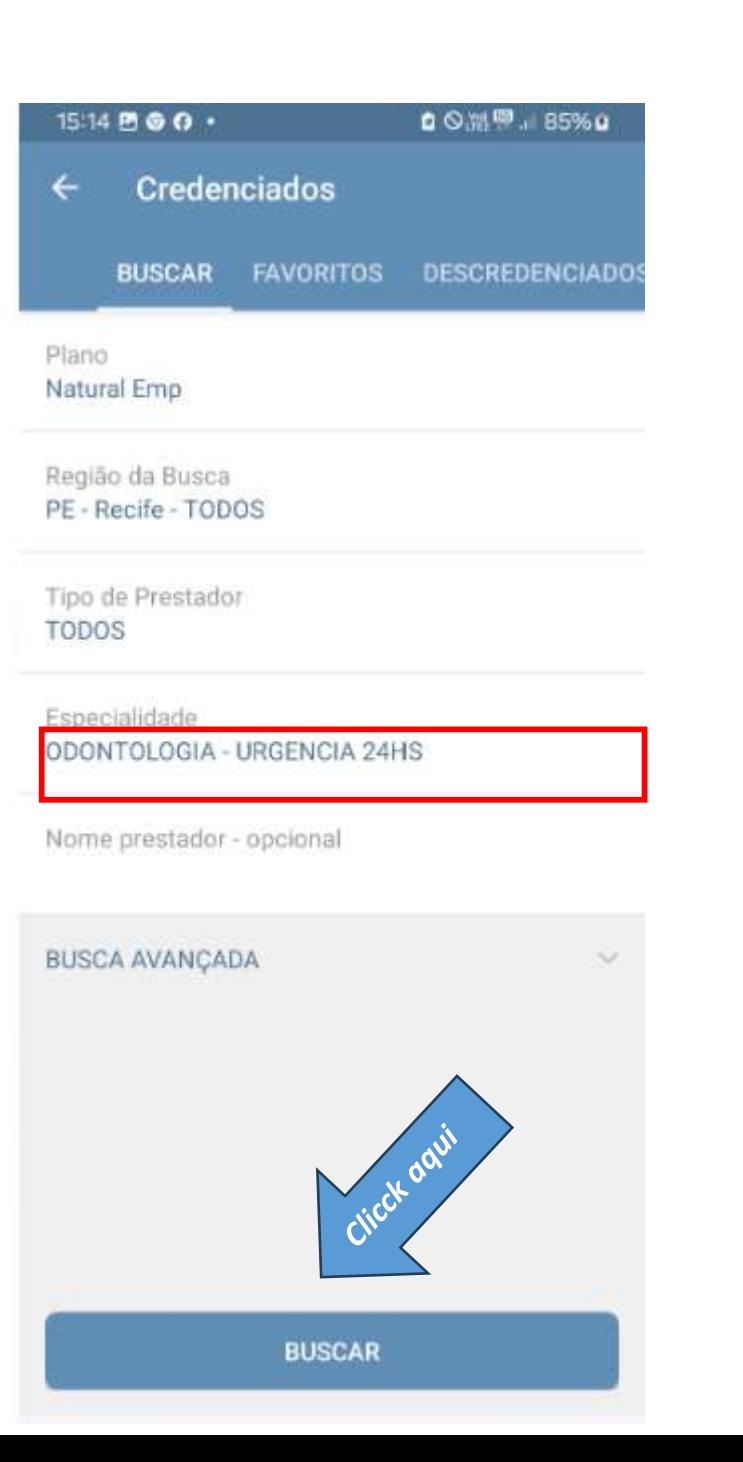

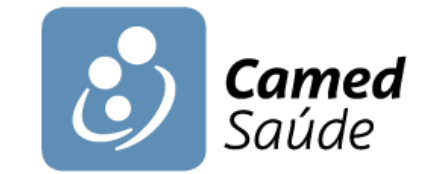

ANS nº 38569-7

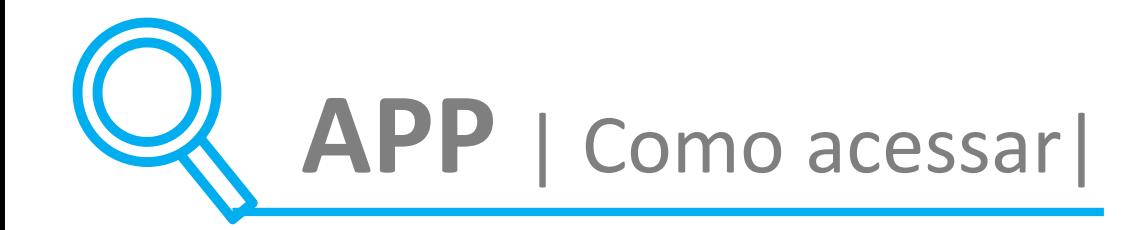

### **Passo 3** – Pronto! Aqui você encontra o prestador da sua escolha.

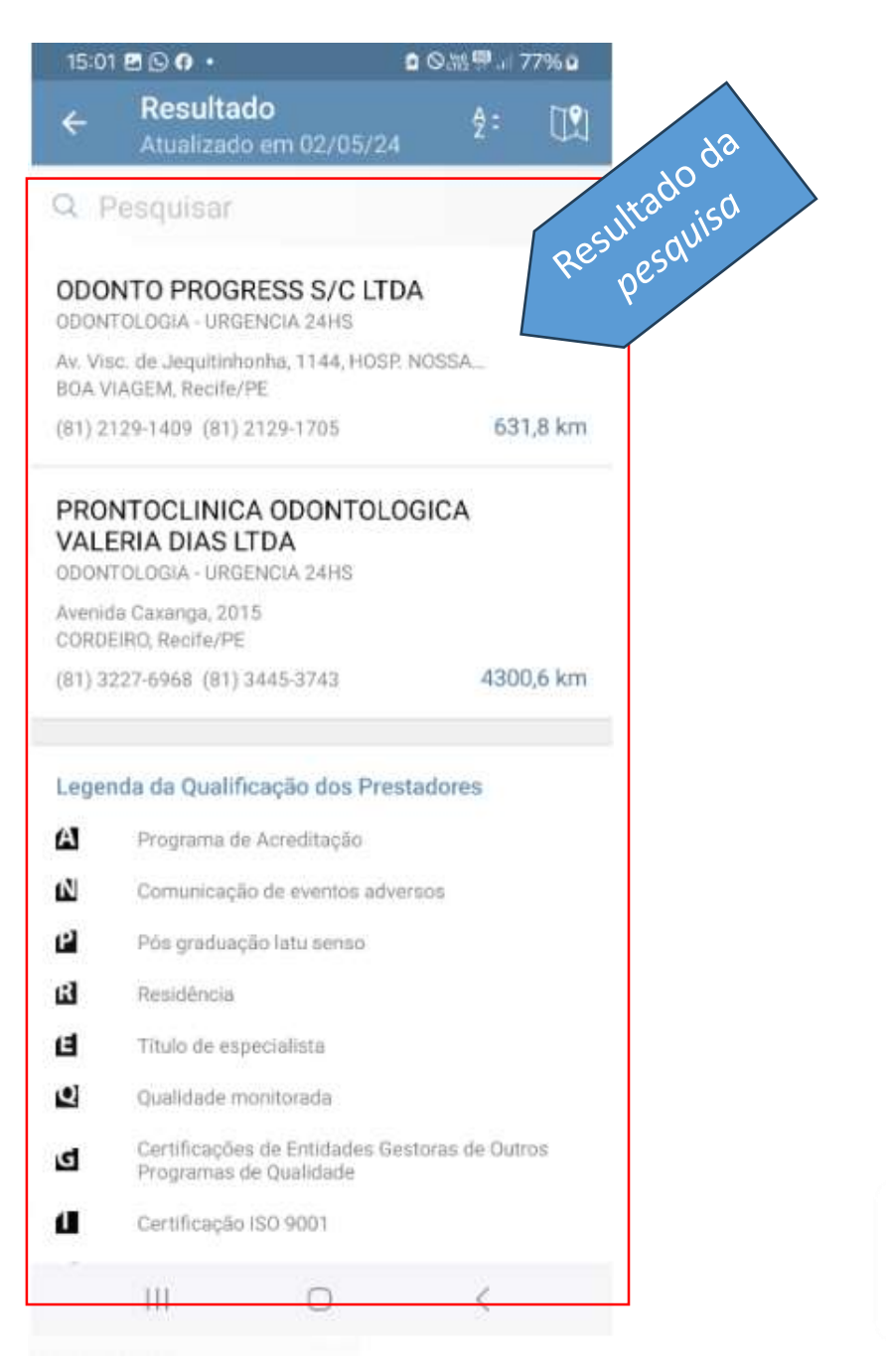

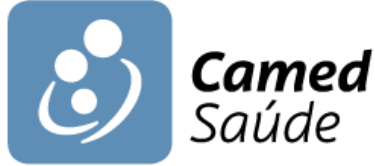